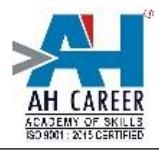

## **PHOTOSHOP ASSIGNMENTS**

## **ASSIGNMENT – 1**

### **Black and white to color photo**

- 1. Take your old grandparents/ other family member photo
- 2. Scan that photo and save in your drive
- 3. Open that photo in Photoshop window
- 4. Take duplicate it by right clicking on title bar of that image
- 5. Select one of the persons dress parts individually and save the selection(Select menu- >save selection->give name->ok)
- 6. Load the selection (select->load selection->choose name of the part->ok)
- 7. Image->adjustments->color balance->adjust colors you want->ok
- 8. Repeat the steps 6 & 7 until entire image turned into color
- 9. Save the image in .jpg format
- 10. Take printout on conica paper and submit it to your faculty.

# **ASSIGNMENT - 2**

### **Invitation Card**

- 1. New->International paper->A4->ok
- 2. Keep heading what you want to prepare(i.e Birthday Invitation/Marriage Invitation/any)
- 3. Type the required data (name, venue, date, etc..,)
- 4. Design that card your own (background, add effects)
- 5. Save that file
- 6. Take print out and submit that to your faculty)

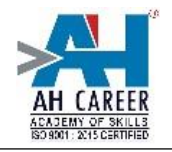

## **ASSIGNMENT - 3**

## **Pamphlet**

Prepare a pamphlet to offer special courses or special discounts to attract customers for unseasoned time and take print out in **A3 size paper** and submit to your faculty

Note: Sample pamphlet collect it from front office. Or search in Google with 'computer courses pamphlet'

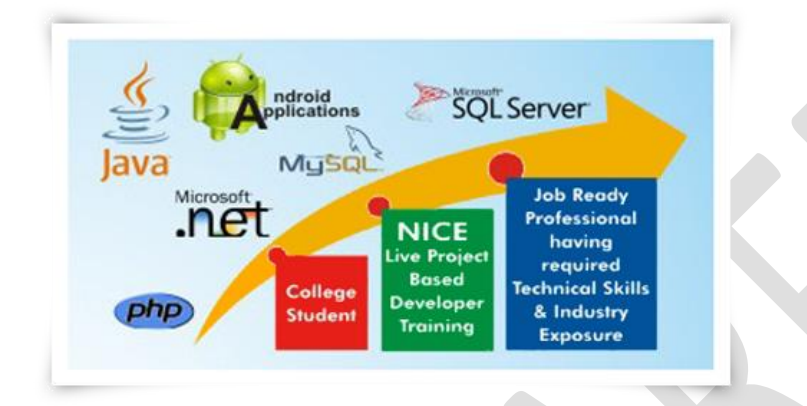

# **ASSIGNMENT - 4**

# **Flex printing**

Flex Advertisement for AH CAREER of any course or all courses. Search in Google with "computer courses banner design" or "computer courses flex"

Take print of above assignment and submit to your faculty in flex format

Note: minimum flex size should be width:2ft and height 1ft.

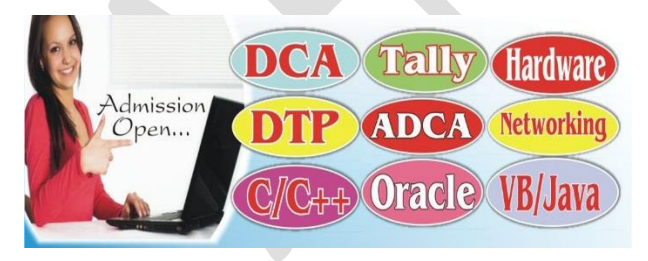

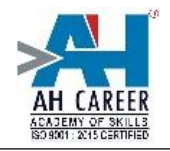

# **ASSIGNMENT - 5**

# **Website mock up**

- 1. Choose any website front page and make that page as same as in Photoshop
- 2. Save that file
- 3. Print this file in photo paper.

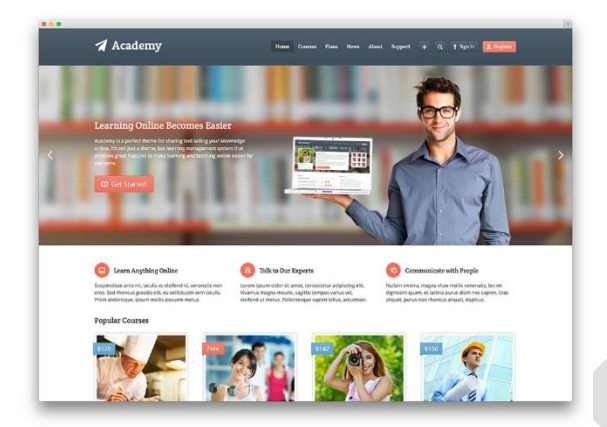